# บทที่ 3

# การออกแบบและพัฒนาโปรแกรมการตรวจจ้บเหตุการณ์รถหยุด ผิดปกติบนถนนโดยใช้การประมวลผลภาพวืติพัศน์แบบพันกาล

ในบทนี้เป็นการนำเสนอวิธีการตรวจจับรถหยุดผิดปกติบนถนน โดยการประมวลผล ข้อมูลภาพที'ได้จากสัญญาณวีดิทัศน์ภาพที่ได้จะเป็นภาพที่มองจากมุมสูงลงไปยังช่องจราจรที่ ต้องการตรวจจับรถหยุดผิดปกติ ลักษณ ะของภาพ ที่ได้จะเป็น ภาพ ฉายเปอร์สเปคทีฟ **(Perspective)** ซึ่งมีลักษณะลู่เข้า โดยที่บริเวณด้านล่างของภาพถนนจะกว้างกว่าเพราะอยู่ใกล้ กล้องมากกว่า ล่วนบริเวณด้านบนของภาพเป็นบริเวณที่อยู่ไกลออกไป ดังรูปที่ **3.1**

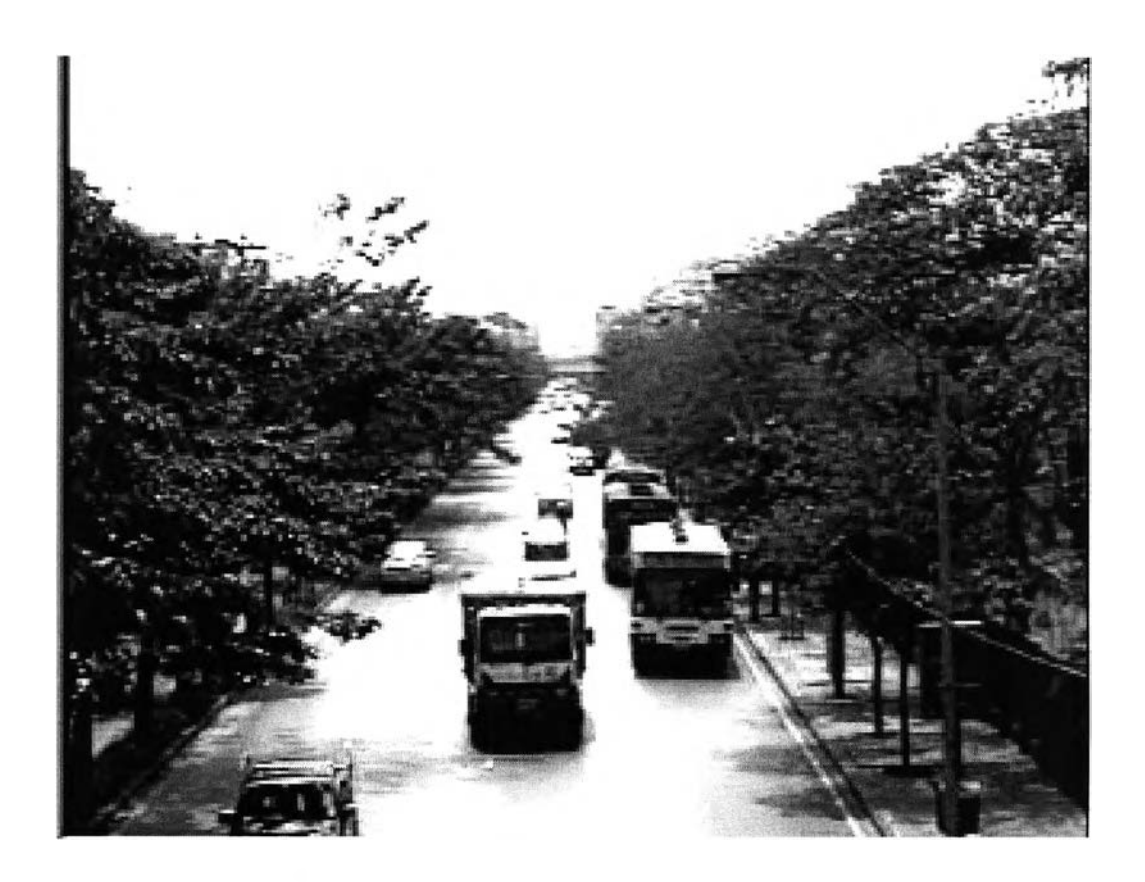

รปที่ 3.1 ภาพฉายเปอร์สเปคทีฟของถนน

#### **3.1 การออกแบบและพัฒนาโปรแกรมการตรวจจ้บเหตุการณ์รถหยุดผิดปกติ**

การตรวจจับเหตุการณ์รถหยุดผิดปกติบนถนน จะใช้สัญญาณภาพที่ได้จากกล้องวีดิทัศน์ ซึ่งบันทึกภาพจากสภาพจราจรบนถนนจรง โดยสภาพจราจรบนถนนจริงนั้น มีหลายสภาพ ได้แก่ สภาพการจราจรคล่องตัว สภาพการจราจรหนาแน่น สภาพการจราจรติดขัด ทั้งนี้ สภาพการจราจร ติดขัดในถนนมีได้หลายสาเหตุ เซ่น การจราจรติดขัดเนื่องจากมีรถหนาแน่น การจราจรติดขัด เนื่องจากมีอุบัติเหตุกีดขวางหริอมีรถจอดเลียขวางซ่องจราจร และสำหรับในการวิจัยนี้ รถหยุด ผิดปกติ หมายถึง รถที่หยุดนิ่งเป็นเวลานานตามที่กำหนด คือ t วินาที ในขณะที่สภาพจราจร ขณะนั้นอยู่ในสภาพที่รถคันนั้นควรวิ่งได้ตามปกติ โดยที่ค่า t วินาที อาจจะปรับเปลี่ยนตามความ เหมาะสมได้โดยสามารถจำแนกกรณีที่เกิดรถหยุดผิดปกติ ดังนี้

กรณีที่ 1 รถที่จอดอยู่นิ่ง ๆ

กรณีที่ 2 รถที่อยู่ในซ่องจราจรที่ไม่มีสัญญาณไฟแดงและไม่มีการต่อแถวคอย หรือขณะที่ ซ่องจราจรด้านหน้าว่างแต่รถไม่สามารถวิ่งไปได้ เซ่น รถเสีย รถจอดขวางซ่องจราจร

กรณีที่ 3 รถชนกันและไม่สามารถวิ่งต่อไปได้

เมื่อตรวจจับได้เหตุการณ์ใดเหตุการณ์หนึ่ง จากเหตุการณ์ใน 3 กรณีข้างต้น โปรแกรม จะแจ้งเตือนว่าเกิดเหตุการณ์รถหยุดผิดปกติได้ทันกาล ในการวิจัยนี้ทันกาล หมายถึง การที่ โปรแกรมสามารถตรวจลอบพบรถหยุดผิดปกติแล้วแจ้งเตือนได้ทันที

ขั้นตอนการตรวจจับเหตุการณ์รถหยุดผิดปกติบนถนนโดยใช้การประมวลผลภาพวีดิทัศน์ แบบทันกาลมีขั้นตอนหลัก ๆ ดังนี้

1 ) กำหนดบริเวณตรวจจับในซ่องจราจรที่ต้องการตรวจจับ

2) อ่านข้อมูลภาพวีดิทัศน์จำนวน 1 เฟรม (เฟรมปัจจุบัน)

3) ประมวลผลภาพและวิเคราะห์ข้อมูลเบื้องต้นในภาพเฟรมปัจจุบันด้วยการหาขอบของ บริเวณตัวรถในบริเวณตรวจจับ ถ้าตรวจหาขอบรถได้แสดงว่ามีรถปรากฏอยู่ ถ้าตรวจหาขอบรถ ไม่ได้แสดงว่าไม่มีรถปรากฏอยู่ และแยกรถกับพื้นหลัง

4) ตรวจสอบการปรากฏของขอบหน้ารถในเฟรมปัจจุบันและเฟรมก่อนหน้าเพื่อ เปรียบเทียบหาความเปลี่ยนแปลงของขอบหน้ารถ

5) อ่านข้อมูลภาพวีดิทัศน์เฟรมใหม่จำนวน 1 เฟรมและดำเนินการตามข้อ 3 และข้อ 4

6) ถ้าขอบหน้ารถในในเฟรมปัจจุบันและเฟรมก่อนหน้าไม่มีการเปลี่ยนแปลงเป็นเวลา t วินาที ดังนั้น สามารถสรุปได้ว่าเกิดรถหยุดผิดปกติ

7) ทำตามขั้นตอนที่ 5 และ 6 ต่อไปจนกว่าภาพวีดิทัศน์จะหมดหรือลังหยุดโปรแกรมโดย สามารถเขียนเป็นแผนผังแสดงการทำงานได้ดังรูปที่ 3.2

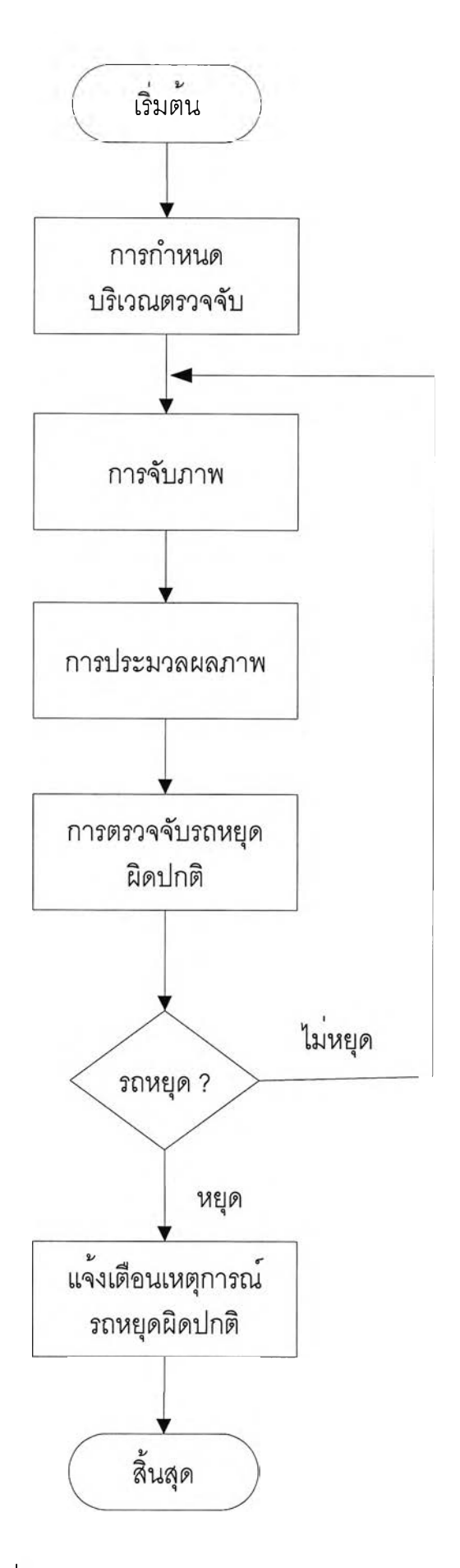

**รปที่ 3.2 ผังแสดงการทำงานของโปรแกรม**

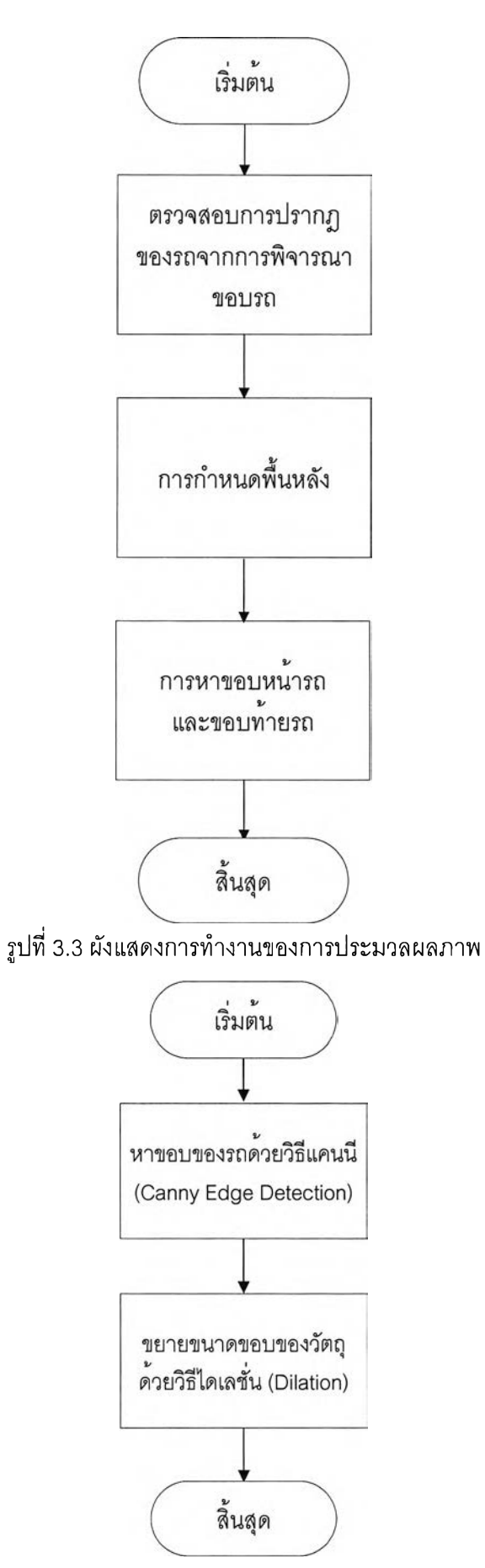

**รูปที่ 3.4 ผังแสดงการตรวจลอบการปรากฏของรถจากการพิจารณาขอบรถ**

ขั้นตอนการทำงานของโปรแกรมตรวจจับเหตุการณ์รถหยุดผิดปกติบนถนนนั้น จะต้องเริ่ม ด้วยการตั้งค่าต่าง ๆ ก่อนที่ผู้ใช้จะสามารถตรวจจับรถหยุดผิดปกติได้ โดยกำหนดบริเวณตรวจจับ (บริเวณตรวจจับ คือ ช่องจราจรที่เราสนใจจะตรวจจับรถหยุดผิดปกติ) ที่ต้องการตรวจจับ 1 ช่อง จราจร จากนั้นโปรแกรมจะประมวลผลภาพเฉพาะบริเวณตรวจจับ โดยจะตรวจสอบว่ามีรถใน บริเวณตรวจจับหรือไม่ ด้วยการหาขอบของรถแล้วหาค่าโพรไฟล์การฉายเพื่อหาค่าความแตกต่าง ของบริเวณที่เป็นรถกับบริเวณที่เป็นถนน จากนั้นจะกำหนดเล้นตรวจสอบสำหรับสแกนจาก ด้านล่างของภาพไปด้านบน เพื่อพิจารณาขอบหน้ารถที่หยุดอยู่ที่เดิมเป็นเวลา **t** วินาที

| พจมมหกลาง ฮอาบันวิทยบริการ ่ - ะ • พิ ท าก เกม มหาว พยาอยา

## **3.2.1 การกำหนดบริเวณตรวจจับ**

โดยทั่วไปแล้วภาพวีดิทัศน์ที่จะนำมาประมวลผลมีขนาดใหญ่ทำให้ใช้เวลาในการ ประมวลผลภาพมาก ถ้าต้องการให้ใช้เวลาในการประมวลผลภาพเร็วขึ้นจะต้องลดจำนวนจุดภาพ ในการประมวลผลลง ดังนั้น เมื่อรับภาพวีดิทัศน์เข้ามาผู้ใช้จะต้องกำหนดบริเวณตรวจจับในช่อง จราจรที่ต้องการตรวจจับเพียง 1 ช่องจราจร ซึ่งในการประมวลผลภาพจะประมวลผลเฉพาะใน บริเวณตรวจจับที่กำหนด ดังรูปที่ 3.5

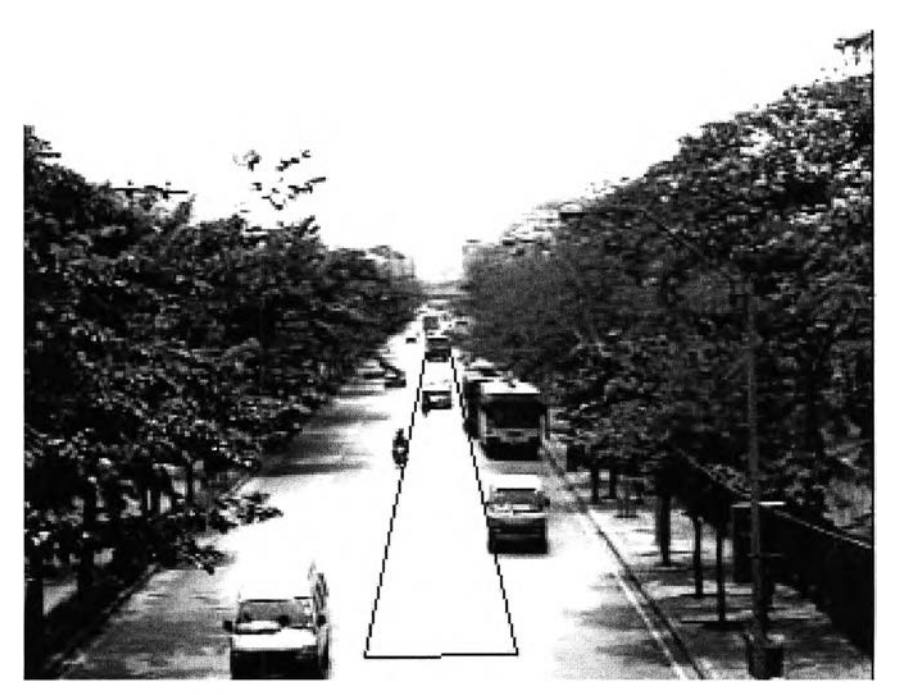

รูปที 3.5 การกำหนดบริเวณตรวจจับรถหยุดผิดปกติ

ถ้าผู้ใช้กำหนดบริเวณตรวจจับที่มีระยะห่างจากกล้องมาก ทำให้ความกว้างของช่องจราจร ด้านหลังมีขนาดน้อยเกินไป จะทำให้โปรแกรมไม่สามารถตรวจจับรถหยุดผิดปกติในบริเวณนั้นได้ ดังนั้น โปรแกรมจะมีข้อความเตือนว่า "Yellow area can't detect" และบริเวณที่ไม่สามารถ ตรวจจับได้นัน จะถูกกำหนดเป็นสีเหลืองเพื่อให้ผู้ใช้สามารถเห็นความแตกต่างได้ชัดเจน ดังรูปที่ 3.6

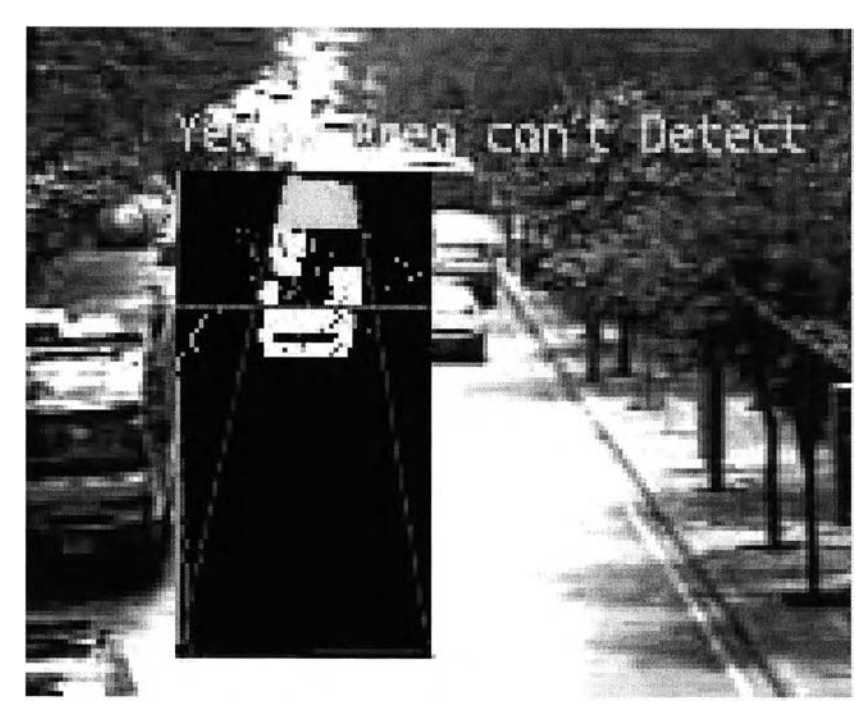

รูปที่ 3.6 การแจ้งเตือนเมื่อผู้ใช้กำหนดบริเวณที่ไม่สามารถตรวจจับได้

#### **3.2.2 การประมวลผลภาพ**

ในการตรวจจับเหตุการณ์รถหยุดผิดปกติบนถนนสำหรับงานวิจัยนี้ ได้กำหนดว่าจะ สามารถตรวจจับเหตุการณ์รถที่หยุดผิดปกติไดในเวลากลางวันที่มีแสงสว่างเพียงพอ โดยจะต้อง ตรวจหาการปรากฏของรถเพื่อแยกรถออกจากพื้นถนนในบริเวณที่ต้องการตรวจจับ ด้วยการ ตรวจหาการปรากฏของรถจากการพิจารณาขอบของรถ และหาค่าส่วนเบี่ยงเบนมาตรฐานของโพร ไฟล์การฉายตามแนวนอนของรถสำหรับนำไปเปรยบเทียบกับค่าขีดแบ่งที่กำหนด (รอ Threshold) เพื่อแยกรถกับพื้นหลังออกจากกัน โดยจะอธิบายรายละเอียดขั้นตอนต่างๆ ของแต่ละ วิธีดังต่อไปนี้

#### **3.2.2.1 การตรวจสอบการปรากฏข'องรถจากการพิจารณาขอบรถ**

จากการวิเคราะห์ภาพวีดิทัศน์เฉพาะบริเวณตรวจจับสังเกตได้ว่าแต่ละจุดภาพที่เป็นพื้น ถนนจะมีค่าความเข้มแสงที่มีความใกล้เคียงกันมาก แต่ในขณะที่มีรถปรากฏอยู่จะทำให้เกิดความ

ตกต่างของค่าความเข้มแสงระหว่างพื้นถนนกับรถมาก ทำให้เกิดเป็นลักษณะขอบของรถขึ้นมา จึงทำให้สามารถแบ่งส่วนของรถออกจากพื้นถนนได้ จากสมมติฐานเบื้องต้นนี้เองจึงใช้ข้อมูลของ ขอบในการตรวจหาการปรากฏของรถ ซึ่งมีขั้นตอนย่อยดังนี้

**3.2.2.1.1 ก าร ห าข อ บ ข อ ง ร ถ โด ย ใช ้ว ิธ ีแ ค น น ื**

การตรวจหาขอบของรถโดยใช้วิธีแคนนี **(Canny)** เป็นวิธีการหาขอบที่มีประสิทธิภาพ เพราะสามารถแสดงขอบภาพที่มีอยู่จริงและสัญญาณรบกวนจะแสดงออกมาเป็นขอบน้อยที่สุด โดยเริ่มจากการแปลงภาพสีเป็นภาพระดับเทา จากนั้นจึงตรวจหาขอบภาพด้วยวิธีแคนนี ซึ่งการ หาขอบโดยวิธีแคนนีนั้น ประกอบด้วยขั้นตอนย่อย 4 ขั้นตอน คือ

1. นำภาพระดับเทามาทำภาพให้เริยบเพื่อขจัดสัญญาณรบกวน

2. หาเลันขอบรถโดยใช้ตัวดำเนินการโซเบล

3. ทำเลันขอบรถให้บางด้วยวิธีการกำจัดค่าที่ไม่มากสุดเพื่อกำจัดจุดภาพที่มีค่าระดับเทา ตํ่ากว่าจุดภาพใกล้เคียง

4. หาแนวเลันขอบรถที่มีอยู่จริงโดยใช้การกำหนดค่าขีดแบ่ง 2 ค่า คือ ค่าขีดแบ่งตํ่าสุด และค่าขีดแบ่งสูงสุด

ผลลัพธ์หลังจากการหาขอบของรถโดยวิธีแคนนีแลัว จะได้ภาพลักษณ์ฐานสองแสดง ตัวอย่างดังรูปที่ 3.7

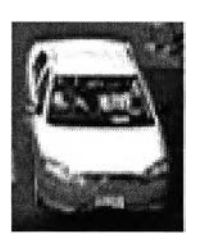

(ก) ภาพต้นฉบับ (ข) ภาพหลังจากการหาขอบ

รูปที่ 3.7 ตัวอย่างการหาขอบของรถโดยใช้วิธีแคนนี

## **3.2.2.1.2 การขยายขนาดขอบรถโดยใช้วิธีไดเลชํ่น**

การขยายขนาดขอบรถเพื่อให้ขอบรถมีขนาดใหญ่ขึ้นด้วยวิธีไดเลชั่น (Dilation) เพื่อ นำไปใช้หาโพรไฟล์การฉายตามแนวนอนในขั้นตอนต่อไป โดยถ้าจุดศูนย์กลางของส่วนประกอบ โครงสร้างตรงกับค่า ฯ ' ในภาพ ให้ดำเนินการด้วยตัวดำเนินการทางตรรกะออร์ (OR) ระหว่างภาพ กับส่วนประกอบโครงสร้าง

ผลลัพธ์หลังจากการหาขยายขนาดขอบรถโดยวิธีไดเลชั่นแล้ว จะได้ภาพลักษณ์ฐานสอง แสดงตัวอย่างดังรูปที่ 3.8

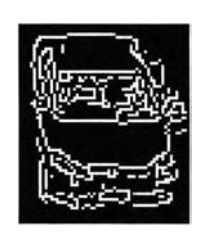

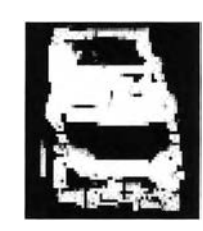

(ก) ภาพต้นฉบับ (ข) ภาพหลังจากการขยายขนาดเต้นขอบรถ

รูปที่ 3.8 ตัวอย่างการขยายขนาดเต้นขอบรถโดยใช้วิธีไดเลซั่น (Dilation)

## **3.2.2.1.3โพรไฟล์การฉายของภาพ**

หลังจากได้ขอบรถแล้วนำภาพที่ได้มาหาโพรไฟล์การฉายตามแนวนอนจากการหาจำนวน จุดภาพ โดยหาค่าเฉลี่ยความสูงจากการโพรไฟล์การฉายภาพทีละ 5 จุดภาพ (N = 5) ตามแนวตั้ง สำหรับนำไปวิเคราะหํในขั้นตอนต่อไป แสดงตัวอย่างดังรูปที' 3.9

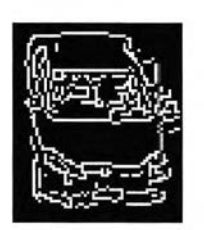

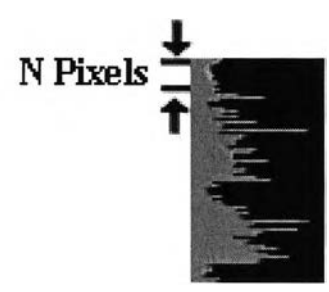

(ก) ภาพต้นฉบับ (ข) ภาพหลังจากการฉายโพรไฟล์ของรถ

รูปที่ 3.9 ตัวอย่างโพรไฟล์การฉายตามแนวนอนของรถ

## **3.2.2.1.4 หาค่าส่วนเบี่ยงเบนมาตรฐานของโพรไฟล์การฉายตามแนวนอนแต่ละ เส้น**

หลังจากได้โพรไฟล์การฉายตามแนวนอนแต่ละเต้นแต้ว นำมาหาค่าส่วนเบี่ยงเบน มาตรฐาน (รอ) สำหรับโพรไฟล์แต่ละเต้น เพื่อนำไปเปรียบเทียบกับค่าส่วนเบี่ยงเบนมาตรฐานขีด แบ่ง (รอ Threshold) ถ้าน้อยกว่าค่าส่วนเบี่ยงเบนมาตรฐานขีดแบ่ง ก็จะกำหนดค่านั้นเป็นค่าของ พื้นหลังใหม่ ซึ่งในการวิจัยนี้กำหนดค่าส่วนเบี่ยงเบนมาตรฐานขีดแบ่ง (รอ Threshold) มีค่า 5 ใน การแยกรถกับพื้นหลัง แสดงตัวอย่างดังรูปที่ 3.10 และแสดงขั้นตอนการทำงานดังรูปที่ 3.11

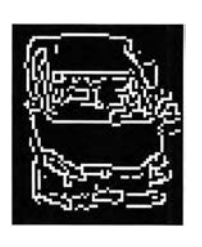

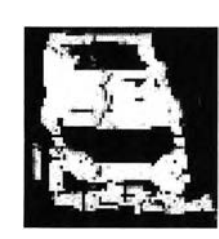

(ก) ภาพต้นฉบับ (ข) ภาพหลังจากการหาค่าส่วนเบี่ยงเบนมาตรฐาน (รอ)

โพรไฟล์การฉายตามแนวนอนแต่ละเลัน

รูปที่ 3.10 ตัวอย่างการหาค่าส่วนเบี่ยงเบนมาตรฐาน (รอ) โพรไฟล์การฉายตามแนวนอนแต่ละเลัน

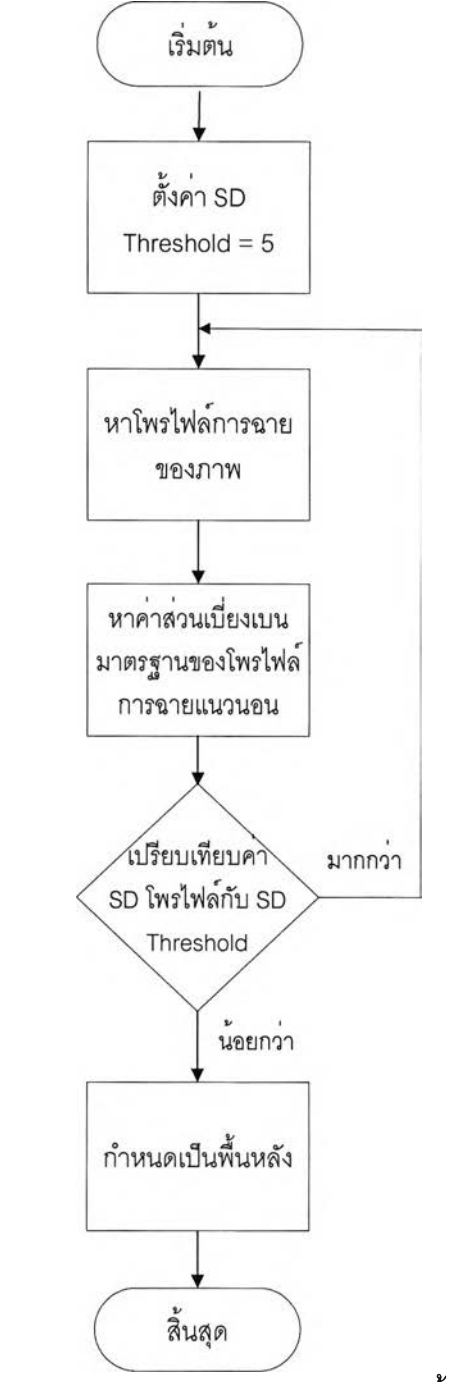

รูปที่ 3.11 ผังแสดงการทำงานของการกำหนดพื้นหลัง

#### **3.2.3 การตรวจจับรถหยุดผิดปกติ**

หลังจากกำหนดพื้นหลังแล้วจะสามารถหาขอบภาพรถได้สะดวกขึ้น โดยสแกนหา ขอบภาพรถจากด้านล่างไปยังด้านบนของภาพ เมื่อพบพิกเซลที่มีการเปลี่ยนแปลงค่าพิกเซลจาก ดำเป็นขาวก็จะกำหนดเป็นขอบภาพหน้ารถ จากนั้นจะกำหนดเล้นตรวจจับตำแหน่งขอบภาพหน้า รถ ซึ่งเล้นตรวจจับ คือ เล้นสมมติที่เราใช้ในการตรวจสอบหาขอบภาพหน้ารถ เพื่อใช้เปรียบเทียบ ความลัมพันธ์ระหว่างการปรากฏของรถในเฟรมก่อนหน้าและการปรากฏของรถในเฟรมปัจจุบัน โดยเปรียบเทียบตำแหน่งของเล้นตรวจจับขอบภาพหน้ารถ ถ้าตำแหน่งของเล้นตรวจจับขอบภาพ หน้ารถในเฟรมก่อนหน้าและในเฟรมปัจจุบันยังอยู่ ณ ตำแหน่งเดิม โปรแกรมจะเริ่มนับเวลา พร้อม ทั้งมีข้อความว่า "Probable Incident" ขึ้นมาเตือน และเมื่อเวลานับครบจนถึง t วินาที ก็สรุปได้ว่า ณ ตำแหน่งนั้น มีรถหยุดผิดปกติอยู่ โดยที่ t เป็นระยะเวลาที่เริ่มนับเมื่อเปรียบเทียบเฟรมภาพที่อยู่ ติดกันแล้วเล้นตรวจจับขอบภาพหน้ารถไม่มีการเปลี่ยนแปลง ซึ่งใช้กำหนดว่ารถได้หยุดนานพอจะ เรียกได้ว่าผิดปกติ จากนั้นจะมีข้อความขึ้นมาแจ้งเตือนว่าเกิดเหตุการณ์รถหยุดผิดปกติ แสดง ตัวอย่างดังรูปที, 3.12 และรูปที่ 3.13 ตามลำดับ

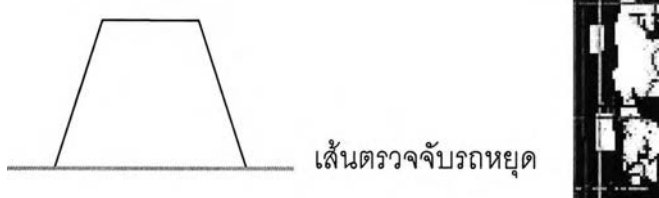

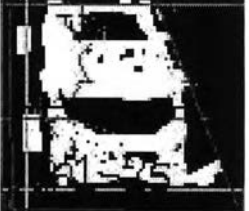

(ก) ภาพสมมติ

(ข) ภาพการตรวจจับรถหยุด

รูปที่ 3.12 ตัวอย่างเล้นตรวจจับตำแหน่งขอบภาพหน้ารถ นับเวลาถึง t วินาที

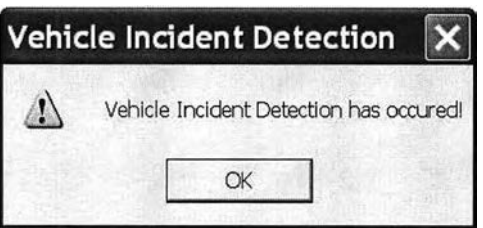

รูปที่ 3.13 ข้อความแจ้งเตือนการเกิดเหตุการณ์รถหยุดผิดปกติ

ารพิจาณารถหยุดผิดปกติแบ่งเป็น 2 กรณี ดังนี้

1) รถหยุดบนถนน ข้างหน้าและข้างหลังว่าง

ถ้ามีรถหยุดบนถนนคันเดียว ด้านหน้าและด้านหลังไม่มีรถ ขณะที่ถนนด้านหน้า ว่างและนับเวลาจนถึงเวลาที่กำหนด t วินาที แสดงดังรูปที่ 3.14

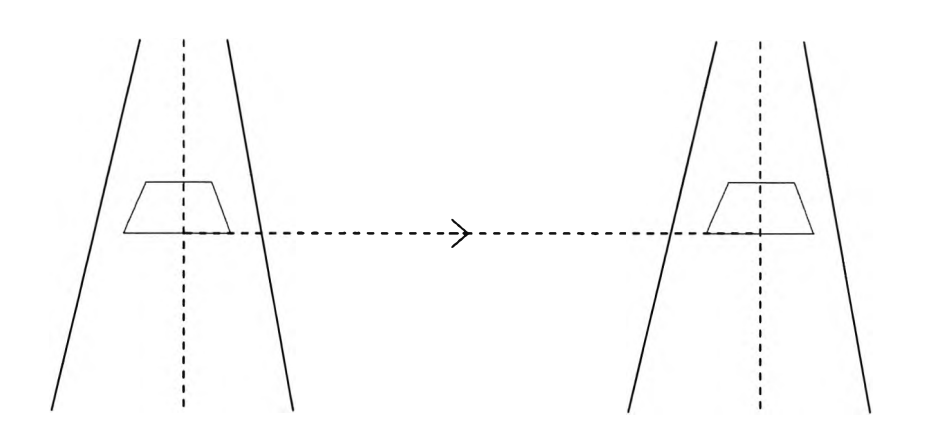

(ก) ภาพของรถจากเฟรมก่อนหน้า (ข) ภาพของรถจากเฟรมปัจจุบัน

รูปที่ 3.14 กรณีรถหยุดบนถนน ข้างหน้าและข้างหลังว่าง

2) รถหยุดบนถนนแล้วมีแถวคอยต่อท้ายโดยที่ไม่ใช่คันแรกที่รอสัญญาณไฟแดง ถ้ามีรถหยุดบนถนนแล้วมีแถวคอยต่อท้ายโดยที่ไม่ใช่คันแรกที่รอสัญญาณไฟแดง ขณะที่ถนนด้านหน้าว่าง และนับเวลาจนถึงเวลาที่กำหนด t วินาที แสดงดังรูปที่ 3.15

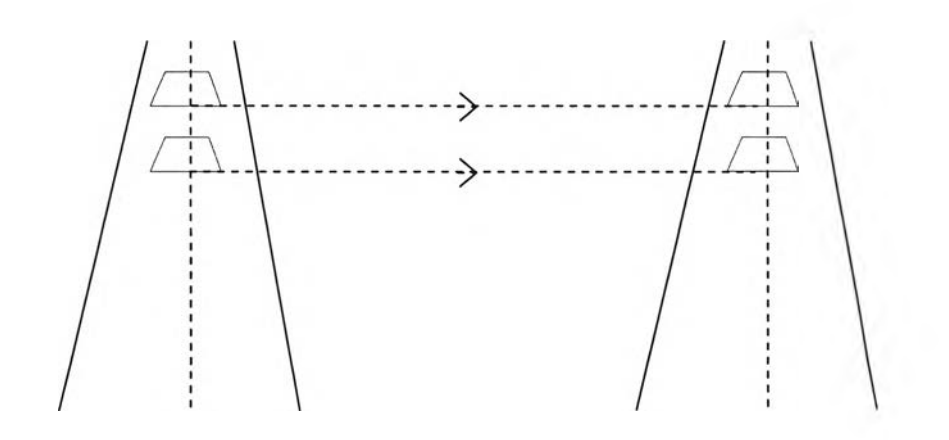

(ก) ภาพของรถจากเฟรมก่อนหน้า (ข) ภาพของรถจากเฟรมปัจจุบัน

รูปที่ 3.15 กรณีรถหยุดบนถนนและมีแถวคอยต่อท้าย

สำหรับ กรณีที่รถติดเป็นคันแรกตรงเถ้นแนวจอดรอสัญญาณไฟแดง ไม่สามารถสรุปได้ ด้วยค่า t แต่ถ้ารถคันแรกหยุดนานเกินค่า t<sub>мax</sub> ค่าหนึ่ง (t<sub>мax</sub> คือ เวลาที่รถคันแรกหยุดรอสัญญาณ ไฟแดงไม่ควรเกินเวลานี้) อาจใช้เป็นเงื่อนไขในการคาดว่าเป็นการหยุดผิดปกติได้